65 S II

# **Multiturninjektion SIS18 einstellen**

Die "guten alten Zeiten" als Grundlage eines Einstellwerkzeuges? von Jens Stadlmann

# **Übersicht**

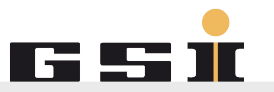

- Minieinführung in Multiturninjektion
- Vorschlag: Einstellung des SIS in zwei Schritten unter Benutzung von zwei automatisierten Messreihen.
- **EXTERGHTM** Zusammenfassung/Kochrezept

# **Kurze Einführung Multiturninjektion (MTI) I**

65 S II

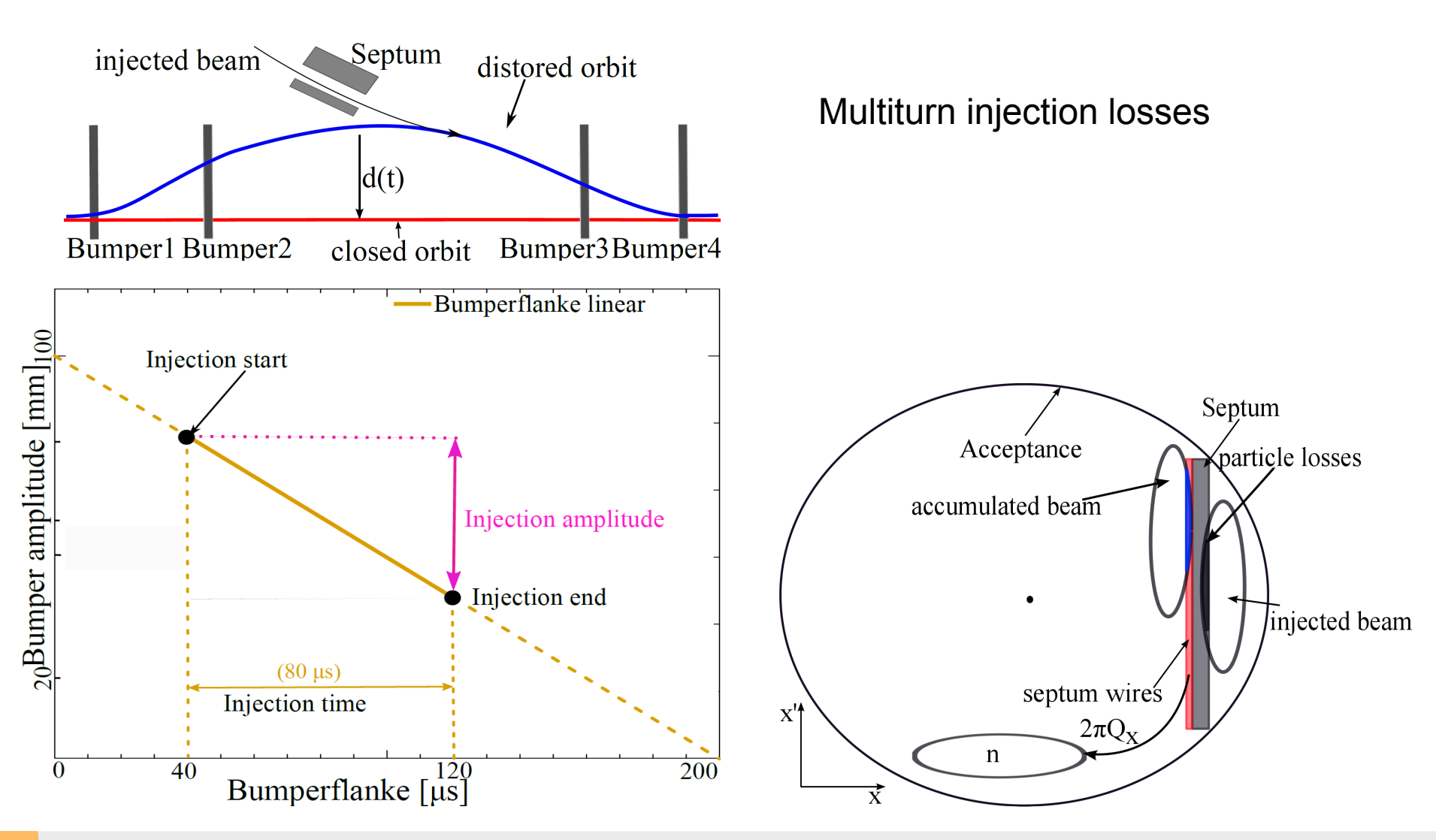

GSI Helmholtzzentrum für Schwerionenforschung GmbH

Y. El Hayek

## **MTI: Transversal Accumulation**

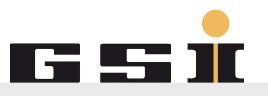

- Accomulation with 1/33 Turnee
- Tune  $Q_h = 3$ <br>Tune  $Q_h = 3\frac{1}{3}$

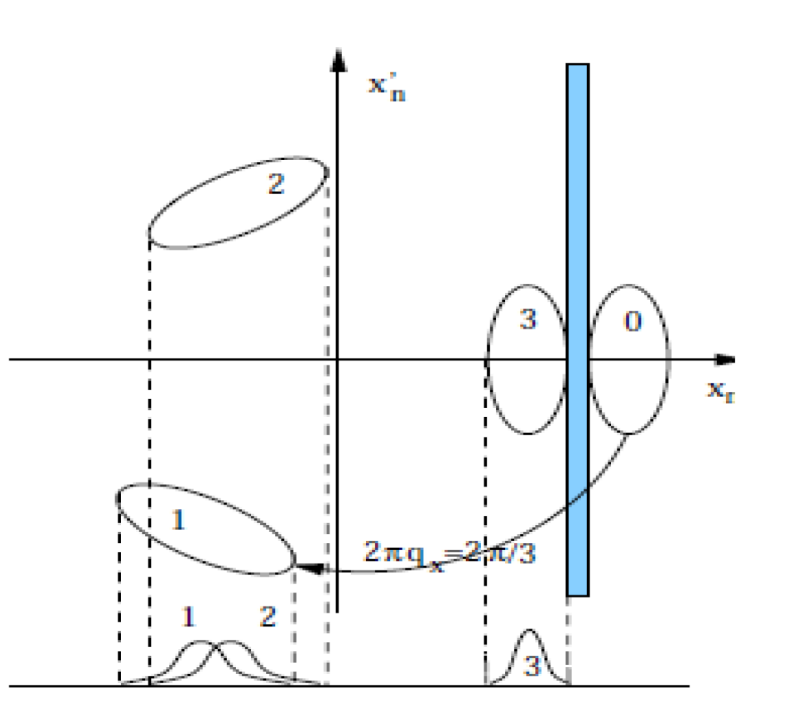

- **Accumulation with Tunee**
- Tune  $\mathbb{Q}_h = 3\frac{3}{4}$

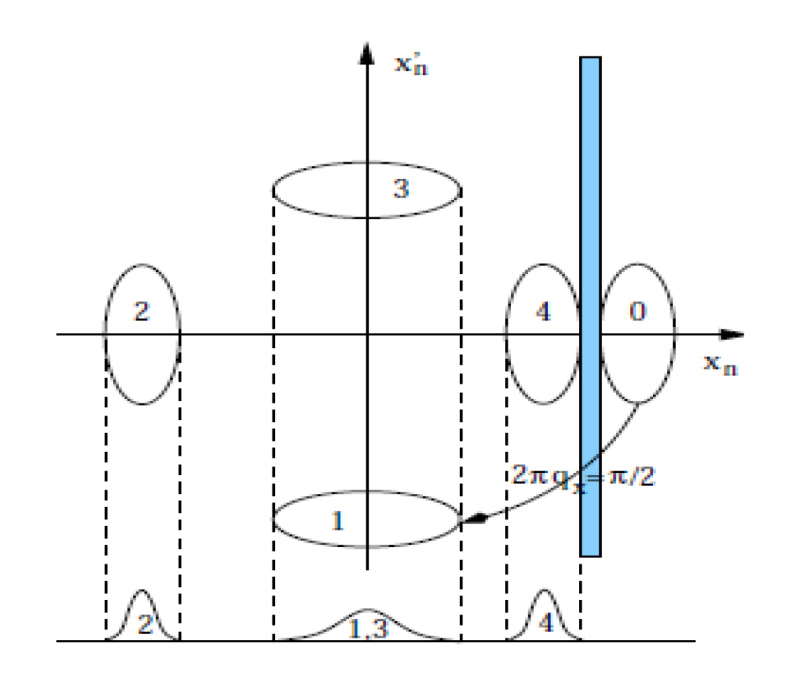

#### **MTI: Example with fractional Tune Q<sub>h</sub>=0.25**

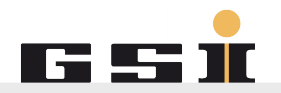

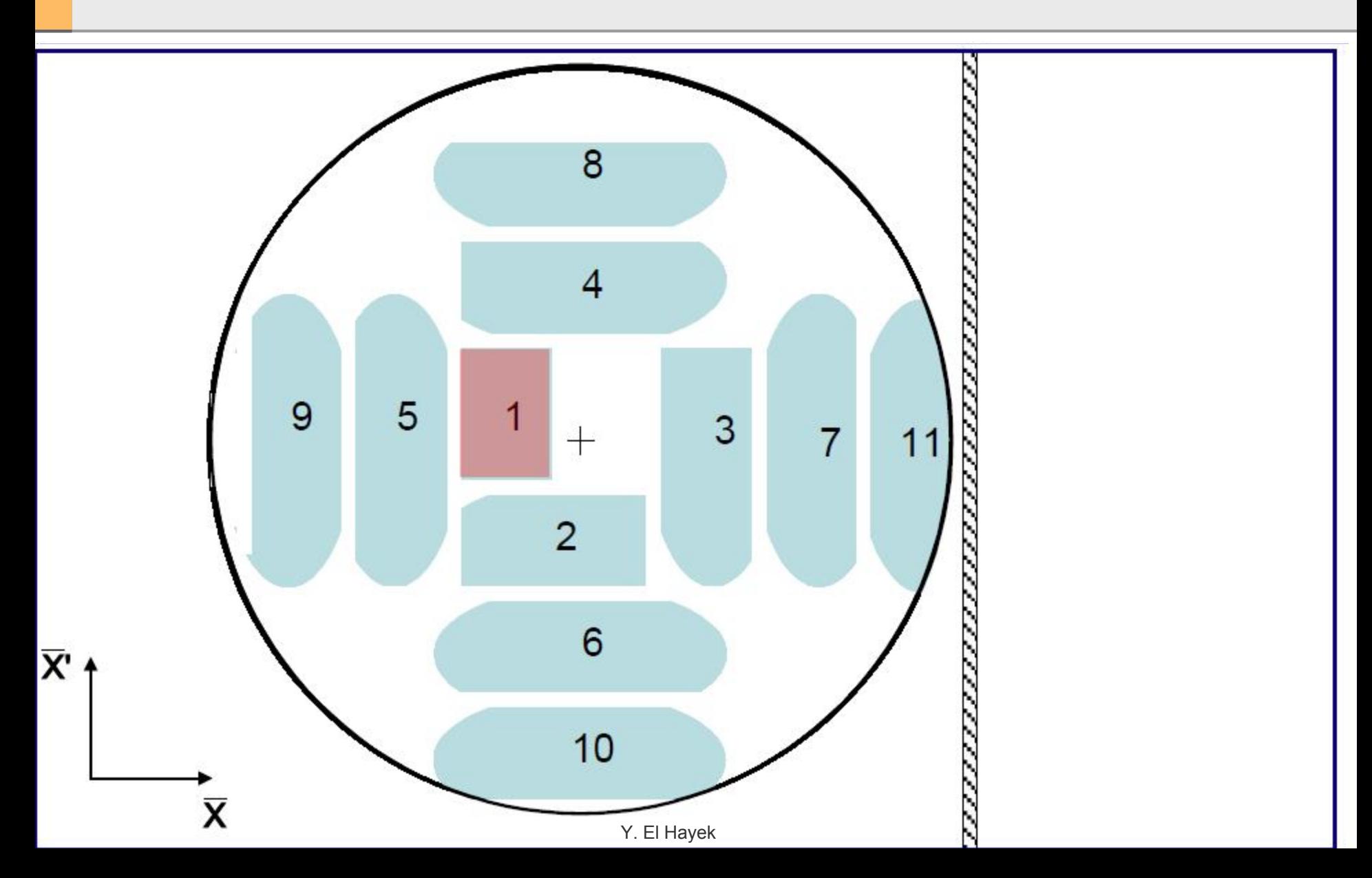

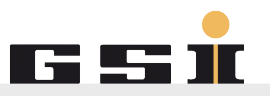

- Optimierung der MTI auf Intensität und Transmission
- Halbautomatisches Werkzeug für das Operating
- Voraussetzungen/Vorarbeiten:
	- Unilac und TK eingestellt (Vorteilhaft: Y. el Hayek TK Einstellung mit und ohne "Beschneiden")
	- Etwas Strahl mit Setzwerten im SIS gespeichert.
	- Umlauffrequenz im SIS mit Schottky gemessen und SIS auf richtige Einschussenergie gesetzt.
	- Impulsbreite vom Unilacstrahl mit Schottkymessung optimiert.
	- Orbit auf Injektion in Ordnung bzw. korrigiert.
	- (Schnelle) Extraktion auf Dump überprüft.
	- einige ms Messzeit auf Injektion vor Einfang und Rampe.

#### Die "Knöpfe"

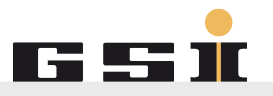

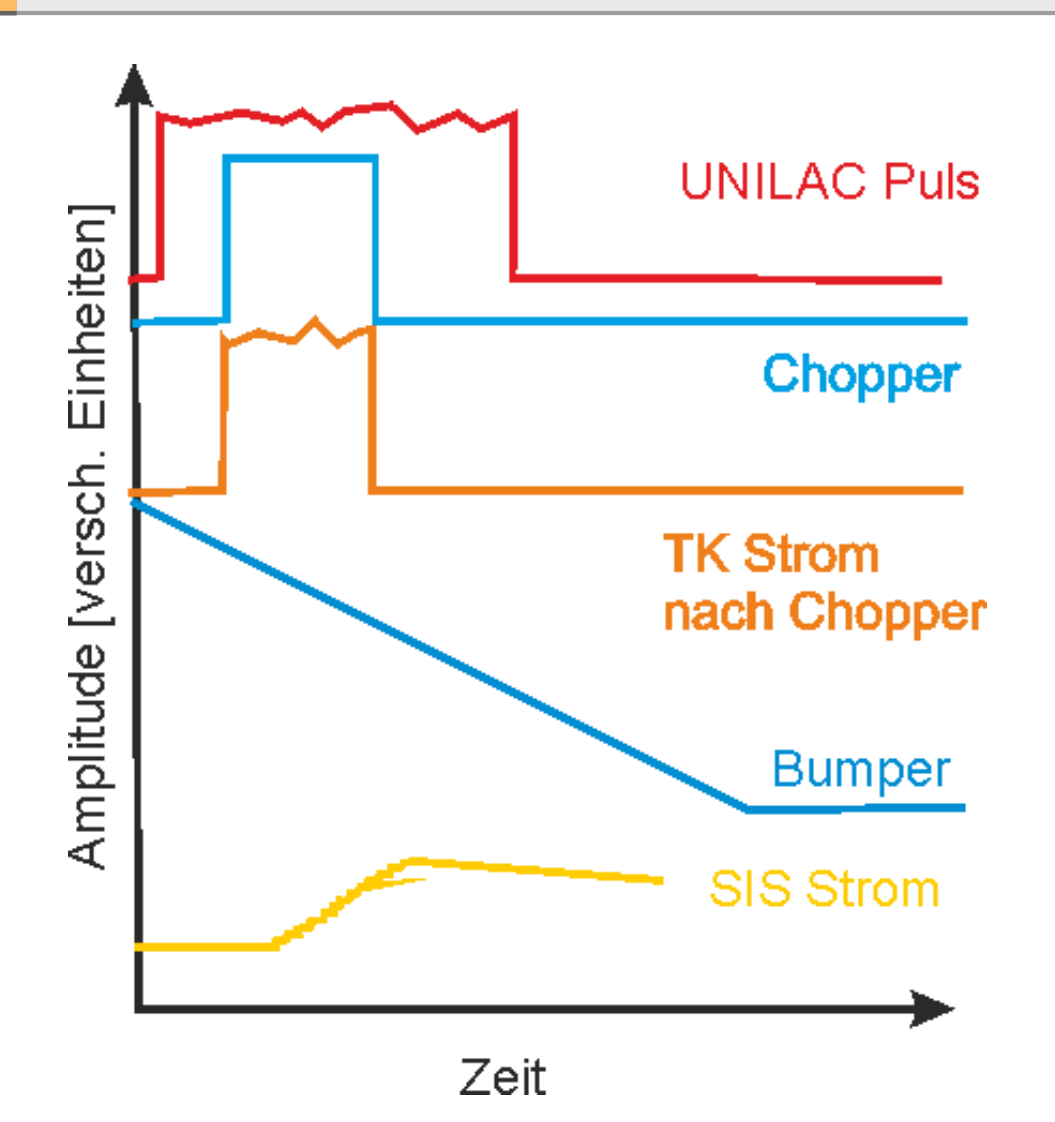

Diese Informationen waren bisher auf einem Oszilloskop in der Konsole.

Wichtig ist das Timing zwischen dem Unilacpuls und den Injektions-geräten.

Schneller Trafo hat den Vorzug, Messung nach einigen Runden im SIS.

Auswahl eines anderen Trafos (und passende Verzögerung) sollte möglich sein.

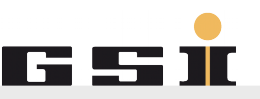

- Die Länge des Chopperfensters auf "1 Umlauf" setzen.
- Auf gerade Eingestellter- bzw. Setzwertbumperflanke das Chopperfenster schieben und TK Strom und SIS Strom (mit einigen Umläufen Verzögerung) messen.
- In Diagramm die Transmission und absolutem Strom der Messungen und anzeigen.
	- Mit Maus Start Ende (t1,t2) auswählen.
	- Schritt 2 starten oder wiederholen
	- Optional N Messungen pro Punkt

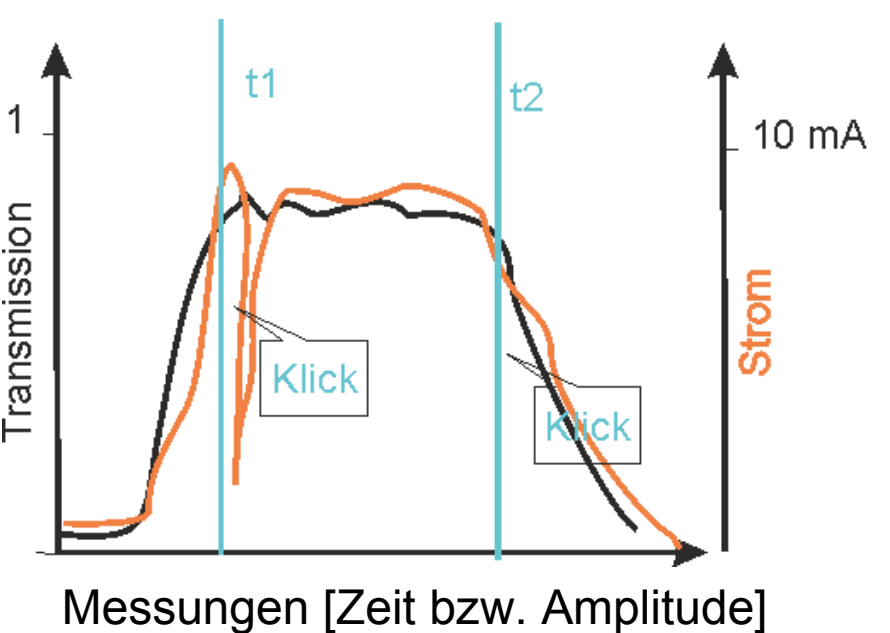

#### **Schritt 2, Variation der Steilheit der Bumplerflanke und Unliacpulslänge**

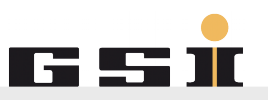

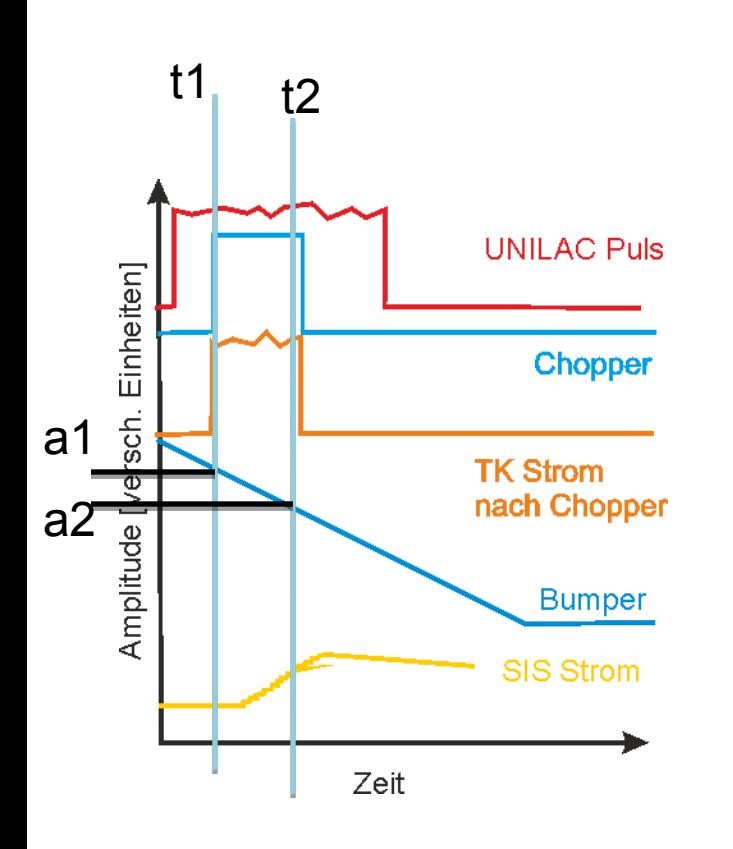

- Die beiden gewählten Zeitpunkte entsprechen zwei Bumperamplituden, die den Bereich angeben, in dem Umläufe gespeichert werden.
- Im nächsten Schritt hält man diese beiden Amplituden fest, und variiert die Steilheit der Bumperflanke dazwischen mit angepasster Unilacpulslänge, die wiederrum durch das Chopperfenster bestimmt wird. steiler -> kurzer Puls, flacher -> langer Puls.
- Entsprechend weniger oder mehr gespeicherte Umläufe.
- Sehr gut im Zusammenhang mit "beschnittenem" Strahl (Y. el-Hayek)

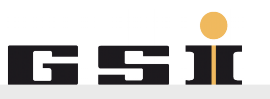

- Ideal Injektionslänge bzw. Anzahl von Turns vorgeben (z.B. 8 bis 25 Turns, 10 Schritte, 3 Messungen pro Schritt) und dann die Steigung der Bumperamplitude unter Beibehaltung der im Schritt 1 ermittelten Werte variieren.
- Es ist sinnvoll die "Mitte" des ungechoppten Unilacpulses vorzugeben. Um diesen Punkt wird dann dass Chopperfenster bei der Variation platziert.
- Auswertung erfolgt idealerweise mit schnellem und/oder langsamem Trafo. Es wird ein Diagramm erzeugt wo Transmission (jetzt eher MIT Effizienz) und absoluter Strom aufgetragen werden.
- Operator wählt Optimum durch Klick aus.
- Pro Messung ca. 1-2 s, bei 2x50 Messungen ca. 2 min Messzeit -> egal. Umstellzeit (Daten schicken usw.) dominiert die Dauer.

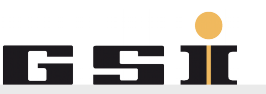

- UNILAC und TK sind eingestellt
- SIS ist "Grundeingestellt".
- UNILAC longitudinal optimiert
- 1.) "schieben von einem Umlauf" auf Bumperamlitude mit X Schritten und N1 Messungen pro Punkt auf SIS Trafo TS mit Verzögerung D und Unilac Trafo TU. Auftragen/Auswerten der Messwerte. Festlegen der Min/Maxwerte A1 und A2 durch Klick ins erzeugte Diagramm oder wiederholen.
- 2.) Variation der Injektionspulslänge/Bumpersteilheit von I1 bis I2 Umläufen und Beibehaltung der Amplituden A1 und A2. Messung der Transmission TK/SIS und Absolutstrom SIS. Mit auswählbaren Trafos und N2 Messungen pro Punkt. Auswahl des Optimums in zweitem erzeugen Diagramm.

#### **Diskussion**

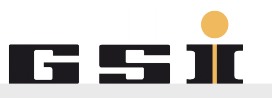

- Schwierigste Problematik ist das meiner Sicht das Timing bei Schritt 2. ich möchte u.U. auch UNILAC Puls relativ zum SIS schieben. Die DV hat in der Vergangenheit lange gedauert. Kennt das System die relative Lage überhaupt? (vermutl. nein)
- Wieso halbautomatisch? Wenig Zeitverlust und Kontrolle was die Maschine macht. Transparente Ergebnisse.

Wofür?

Für reguläres Operating, Transmissionsotimierung. Für Maschinenexperimente mit Emittanzaustausch im TK oder Beschneidung des Strahls im TK. (Stufe 2 allein)

Fragen, Ideen, Kommentare?

#### **Zusatzfolien**

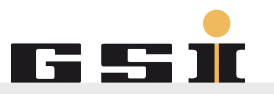

**Einstellung TK mit Beschneidung des Phasenraums** (Y. el-Hayek)

**TK Collimation**

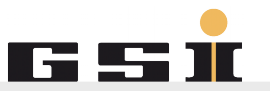

- Overlap of two beams by four turns
- $\triangleright$  To shift the particle losses from SIS18 to TK
- **Protection of injection Septum**
- Improvement of dynamic vacuum in SIS18
- Reduce the injected emittance and increase the beam brillance

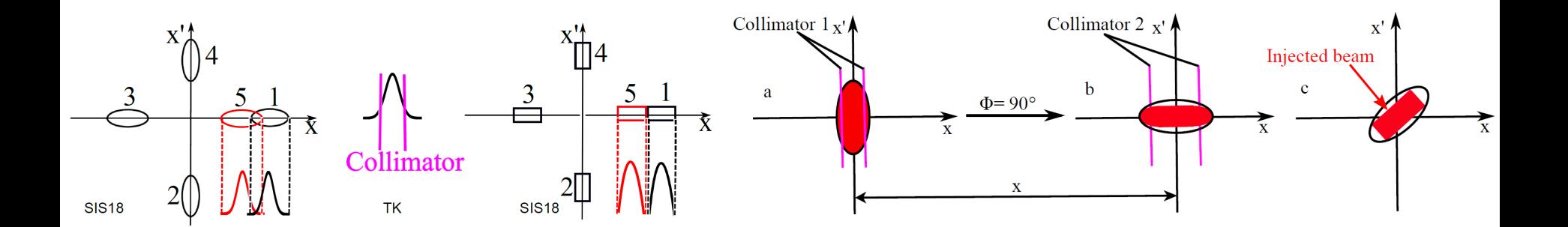

Prepare the beam for the collimation in TK:

- Calculate the beam envelope and emittance (MIRKO)
	- Green lines are the Profile Grids
	- Switch MIRKO for the Emittance fit
	- Try to find three combination of PGs that fit the envelope over all PG
	- The fitted envelope should be almost cover all profile grids
	- Calculate the beam emittance: MIRKO command akop

 $\triangleright$  To check the phase advance between the colliming

- Switch MIRKO to calculate the phase advance
- To check the phase advance between the collimators:
	- o Load the makro schlitze.mak MIRKO command @schlitze
- Set the phase advance between two collimators to 90°
- Set the phase advance between the second collimator and the injection septum to 360°
- Increase the beam width at the collimators

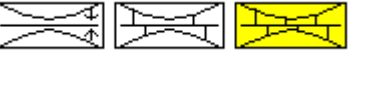

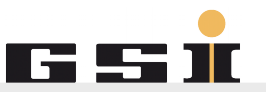

#### **TK Collimation:Envelope and Emittance Fit**

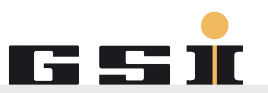

- Emittance fit through three PG  $\equiv \equiv \equiv \equiv \equiv$
- **Command to show the emittance value is akop**

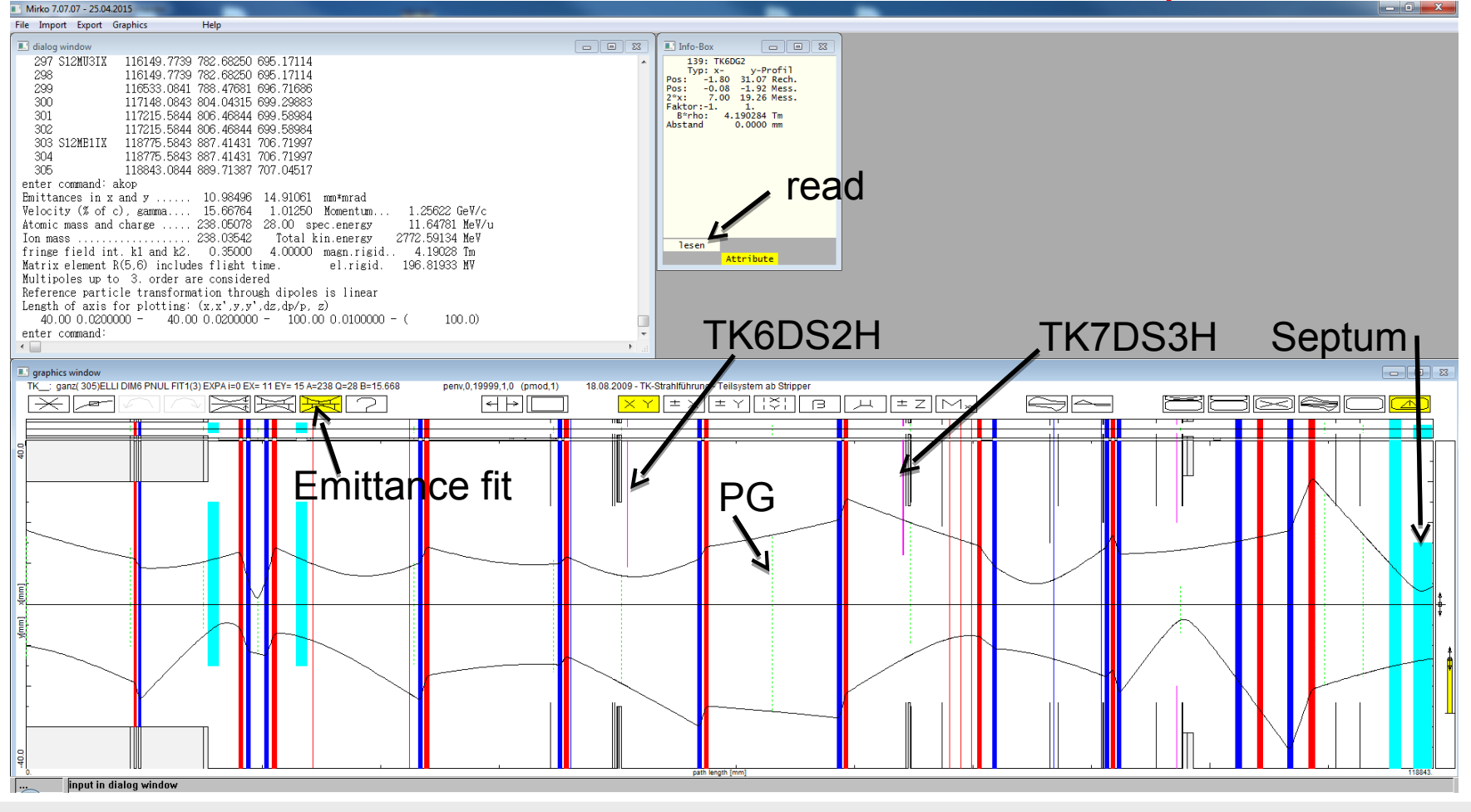

#### **TK-Collimation: Phase Advance**

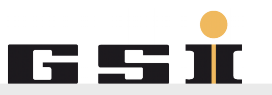

Phase advance between Collimators and septum: MIRKO command @SCHLITZE Switch MIRKO to calculate the phase advance  $\sqrt{1-\frac{1}{n}}$ Phase advance between PGs: MIRKO command @PROFILGITTER

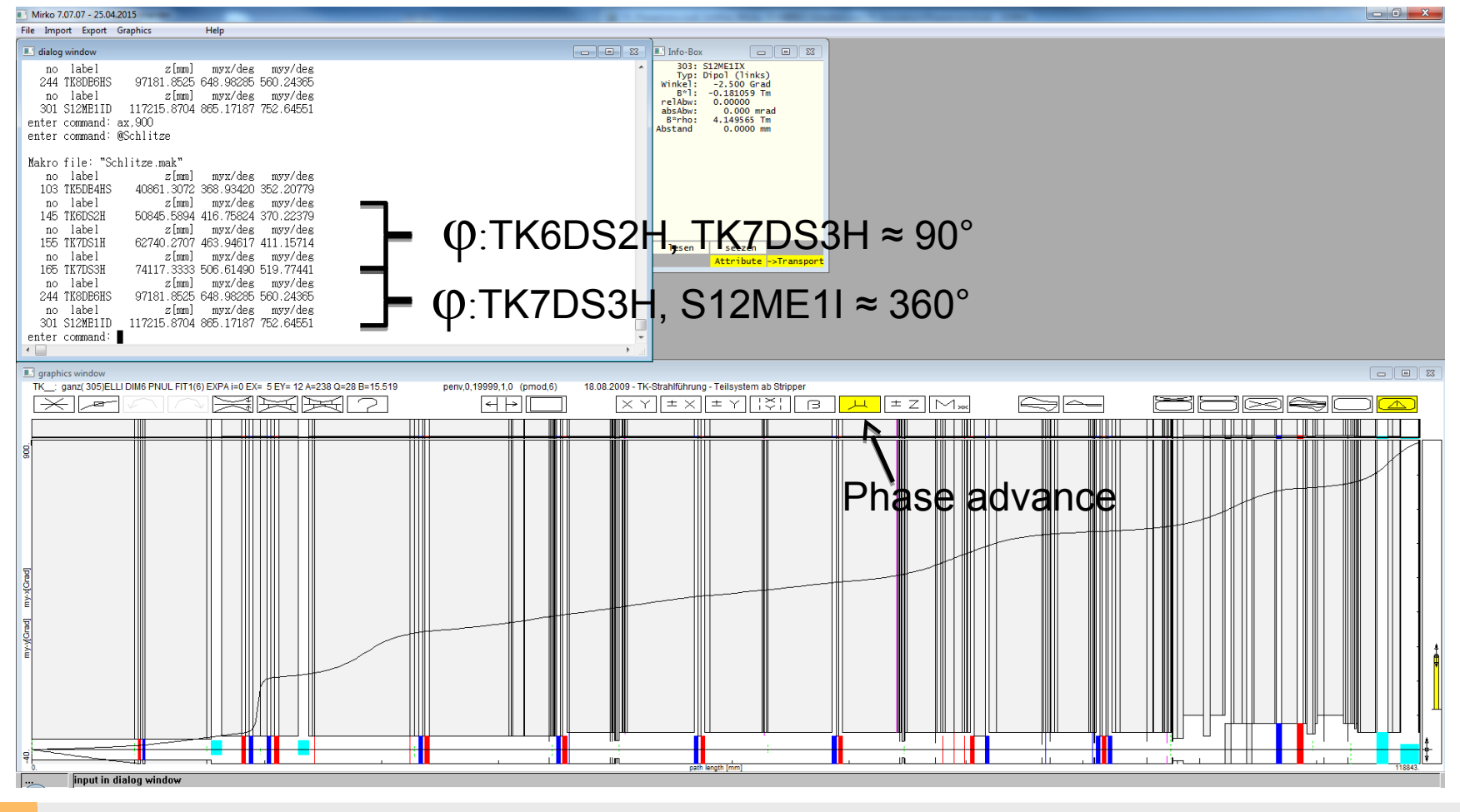

# **TK Collimation: TK Envelope**

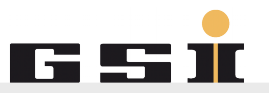

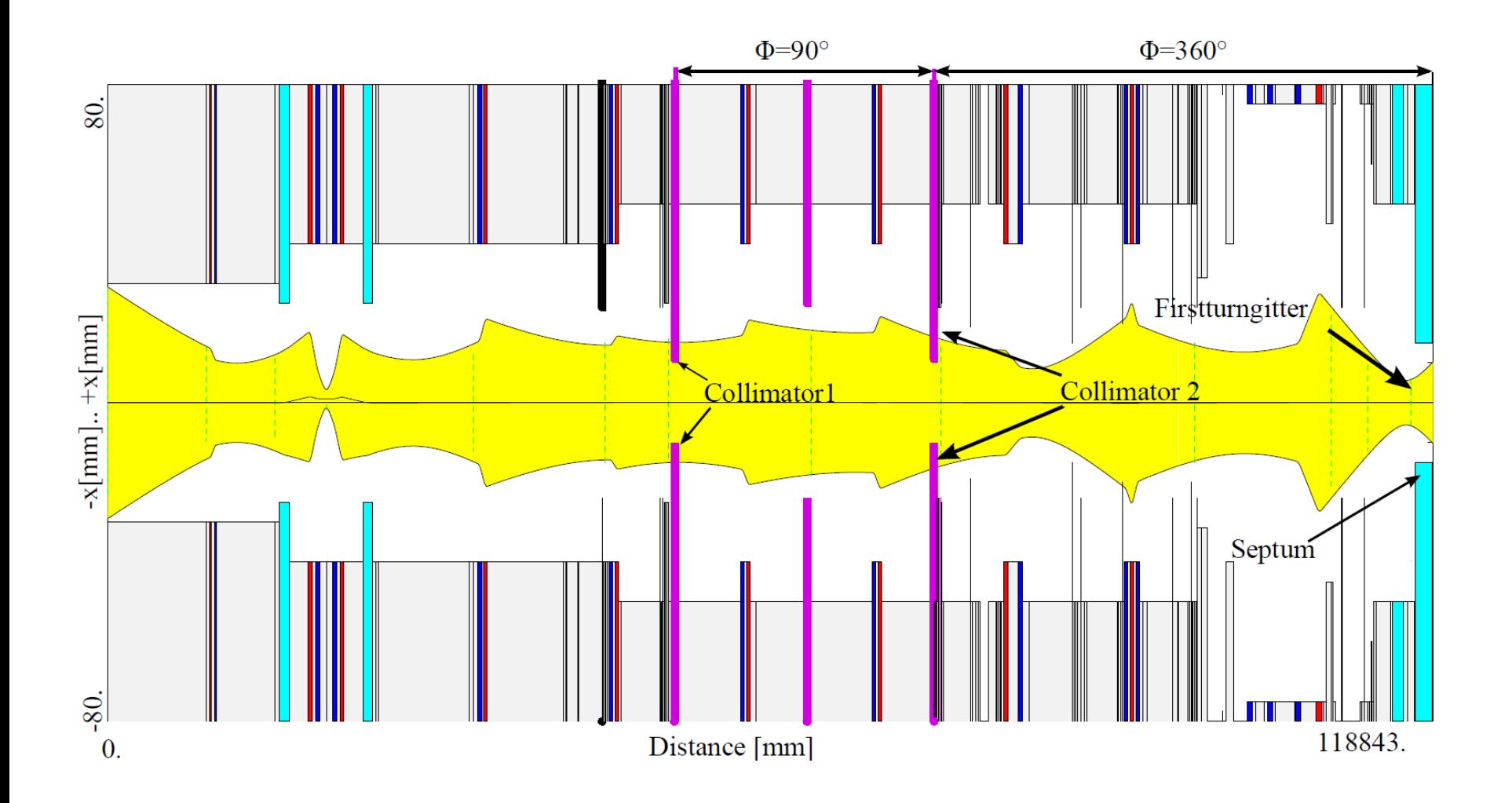

## **Collimation Results: Injection Efficiency**

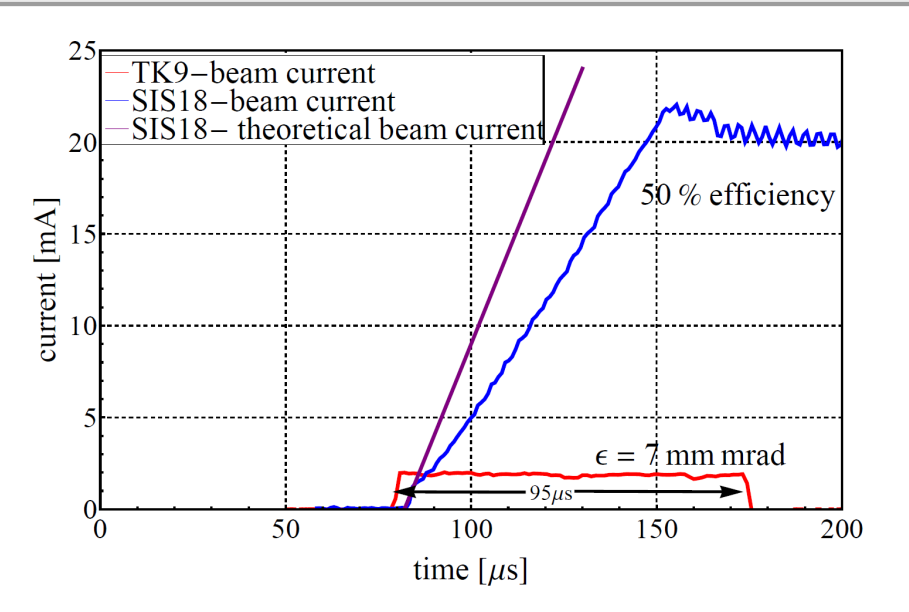

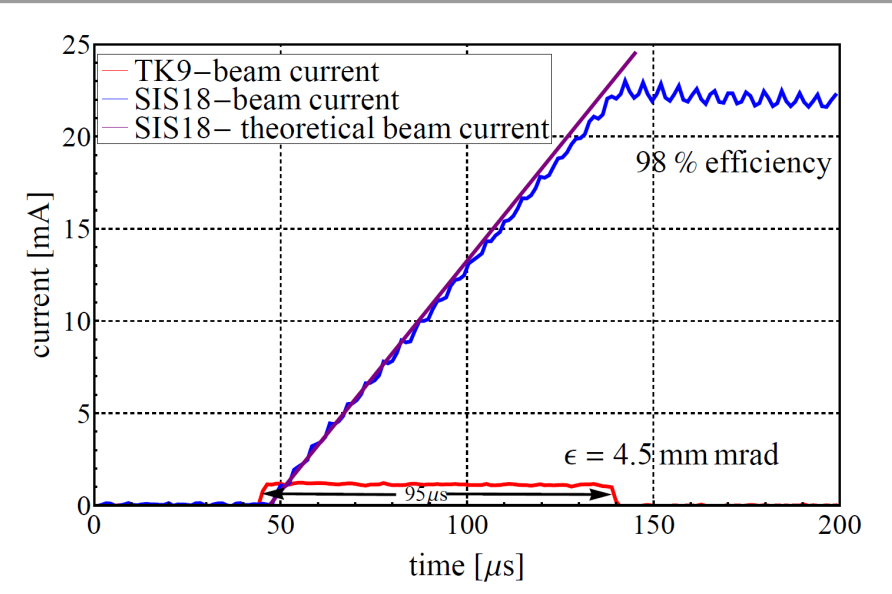

Without collimation

- Injection efficiency only  $\sim$  50 %
- High losses at injection septum

With collimation

- Injection efficiency  $\sim$  95 %
- Few losses at injection septum
- Higher accumulated intensity

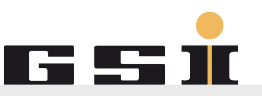

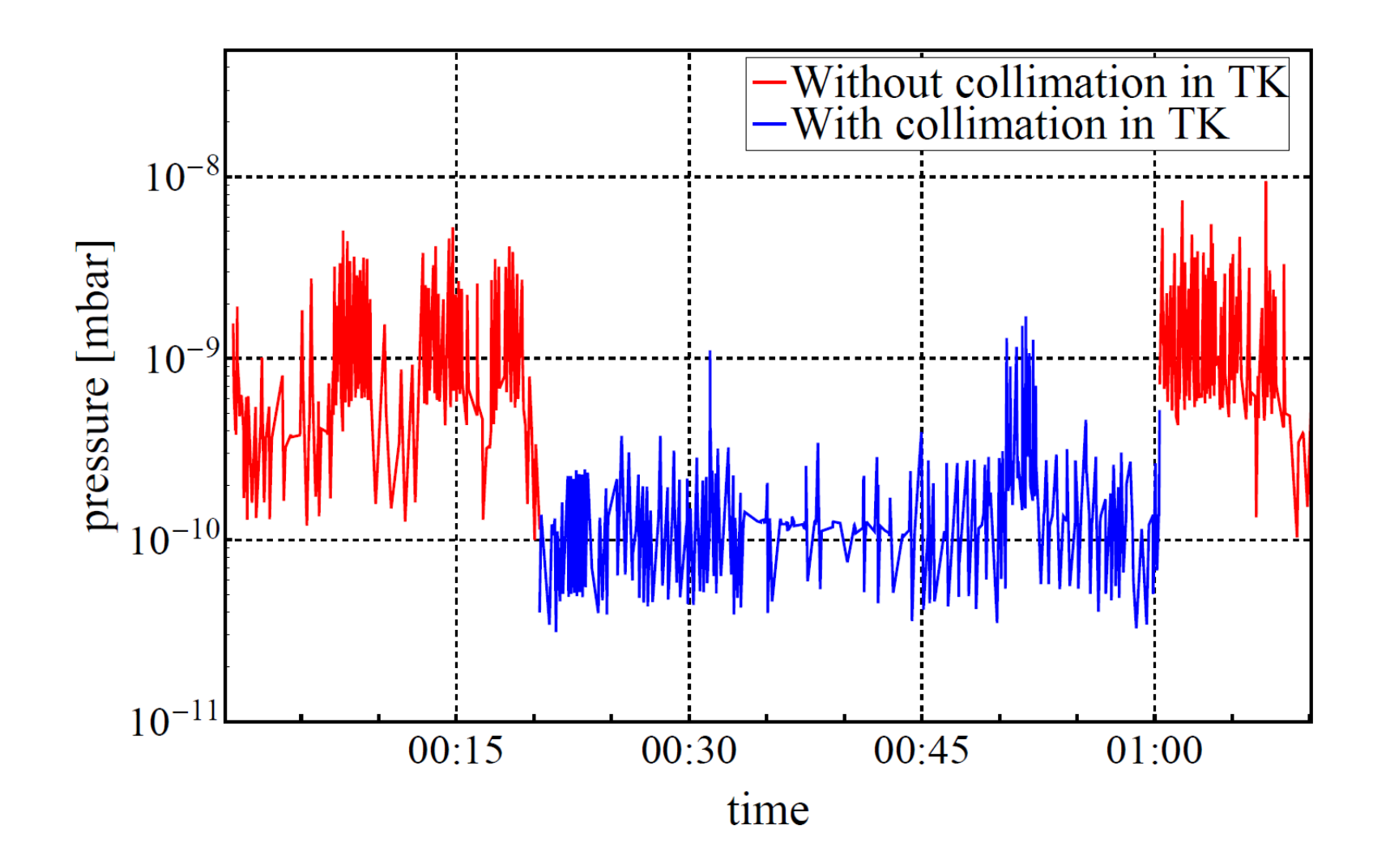

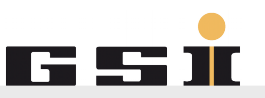

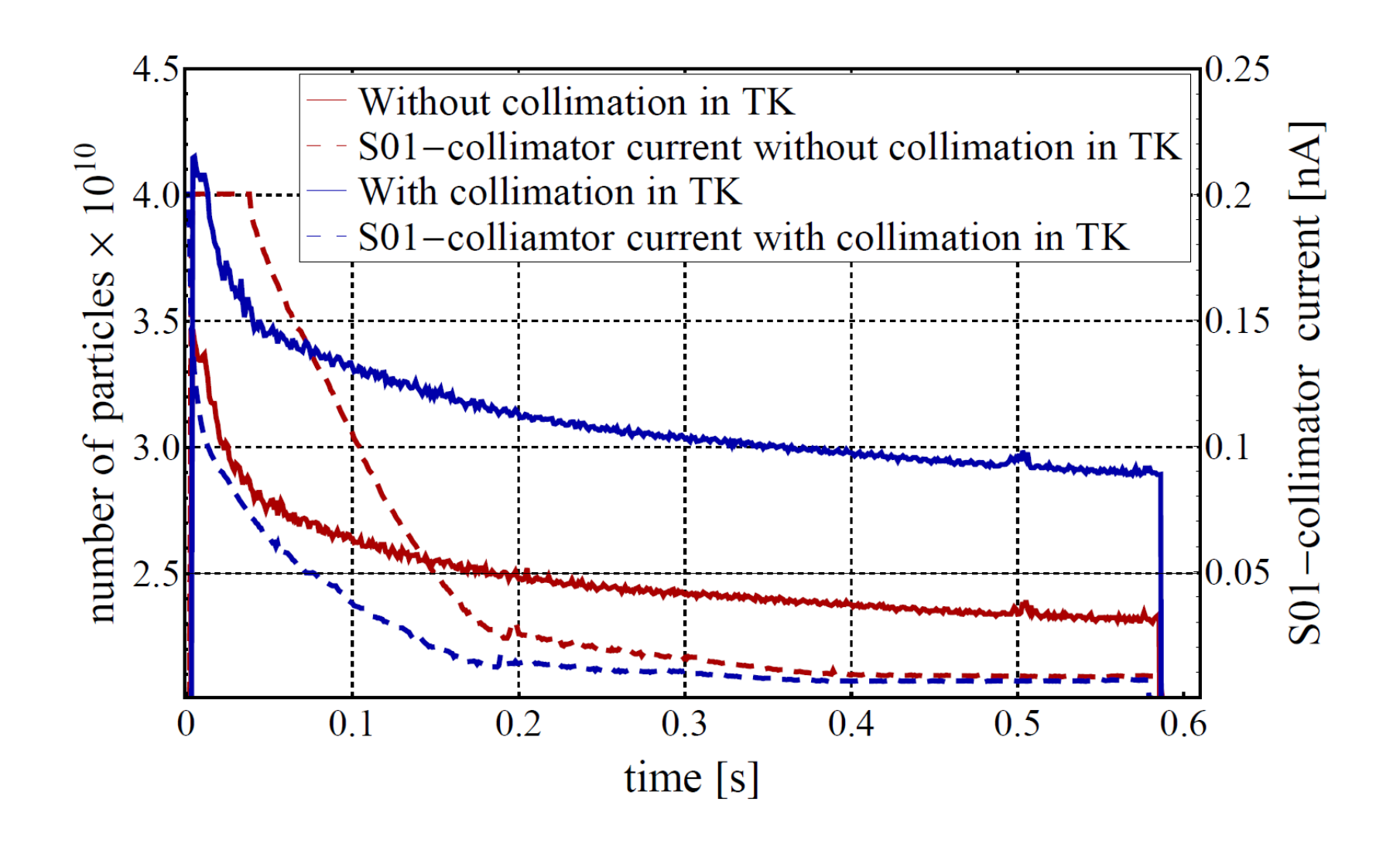